## **Deny web access to a folder by adding a request filter to IIS7 web.config file**

## **Stop IIS from serving direct access to certain folders**

IIS 7 by default doesn't server some website folders and files such App\_Data, App\_Code, bin, App\_GlobalResourses, App\_LocalResources, Web.config, etc.

Open Internet Information Services Manager and select the website that you are interesting in denying web access to certain folders within that site. You can either add a properly configured web.config file to the website root, or add a web.config file within the particular sub-directory of the root, to block access to those directories / folders from web browsers.

Or you can use Request Filtering to Add a "Deny" list for each folder you want to restrict access, such as /data/, / cgi-bin/, /admin/, etc. This deny sequence list can be configured in the web.config file within the root, or you can deny access by creating a properly scripted web.config file within the 'denied' sub-folder itself.

## **Directions to Deny Direct Access to Certain folders using Request Filtering**

- 1. In IIS 7 Manager, select the website under 'Sites"
- 2. Click the '**Request Filtering**' icon in the middle pane
- 3. Select the '**-url**' Tab in the middle pane
- 4. Click '**Deny Sequence**' in the 'Actions' pane to the right side of the interface
- 5. Now, Add the path of the first sub-folder between forward slashes, such as **/data/**
- 6. Click the OK button to add that sub-folder to the Deny Sequence list in the 'url' Tab pane
- 7. Repeat 'Deny Sequence' to create a list of all folders for which direct web browser access should be denied
- 8. Switch from Features view by clicking the 'Content View' view at the bootm of the middle pane
- 9. Click Ok to Save the these additions to the web.config file
- 10. Test your web interface by trying to directly access any 'denied' folder in your url deny sequence list

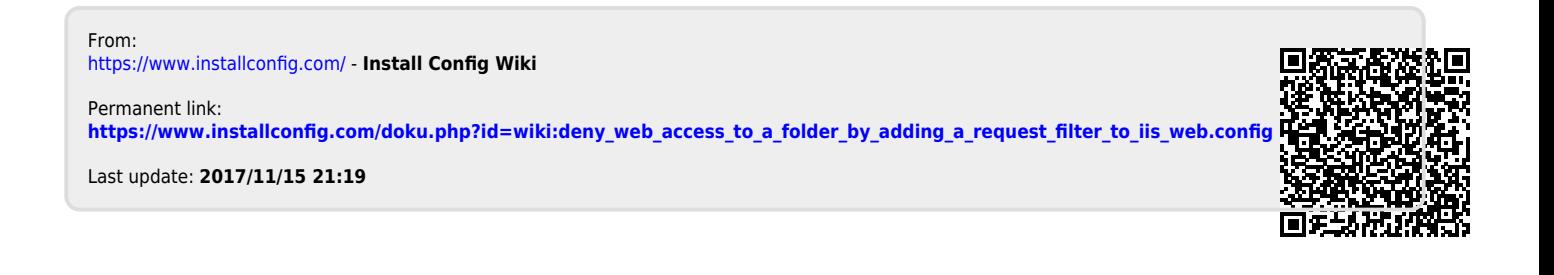